### **SIEMENS**

# SINAMICS S120 位置跟踪功能的使用

Position Tracking Function of SINAMICS S120

**Getting-started Edition** (**2011** 年 **12** 月)

摘要 介绍了 SINAMICS S120 中位置跟踪功能的使用

关键词 SINAMICS S120,绝对值编码器,位置跟踪

**Key Words** SINAMICS S120, Absolute Encoder, Position Tracking

## 目录

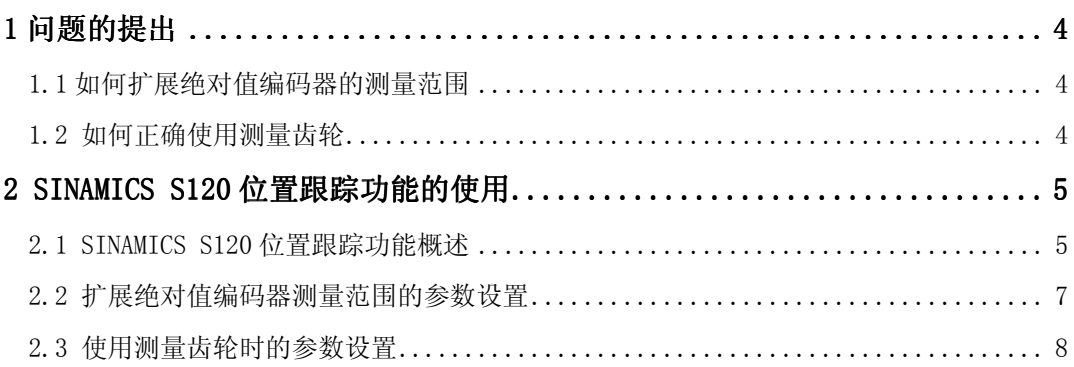

#### 1 问题的提出

1.1 如何扩展绝对值编码器的测量范围

在运动控制系统中,经常使用绝对值旋转编码器作为位置反馈,绝对值编码器具有返回 值与实际位置一一对应、断电后位置信息不丢失等优点,在使用时给用户带来了很多方便, 比如在设备重新上电时,不需要重新寻找参考点(回零)。

不过绝对值旋转编码器也有缺点,不管是单圈绝对值编码器,还是多圈绝对值编码器, 它的测量范围都是有限的。如果负载不停地单方向运行,那么一定会造成编码器返回值溢 出,此时编码器的值又重新返回零,周而复始。此时如果设备重新上电,编码器返回值是不 包含溢出次数信息的,所得到的位置值也是不可用的。

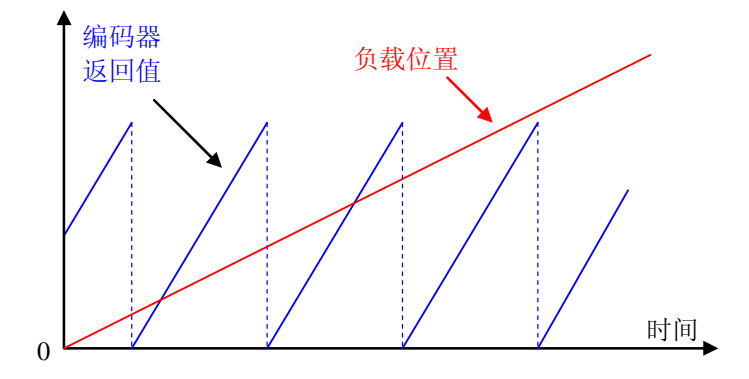

图 1 绝对值旋转编码器的返回值与负载位置的关系

问题 1: 在使用 SINAMICS S120 进行位置控制时, 在采用绝对值编码器作为位置反馈 时,如果负载行程较长,超出了绝对值编码器的测量范围,那么在设备重新上电时,编码器 的返回位置 r0483 与负载实际位置是不匹配的。此时应该如何扩展绝对值编码器的测量范 围, 正确地读取负载的位置?

1.2 如何正确使用测量齿轮

在一些场合会使用测量齿轮改变电机或负载的转速特性,以便于速度或位置的测量,如 图 2 所示为一个齿轮比为 1: 3 的测量齿轮。如果所用的编码器为绝对值编码器, 那么在发生 溢出时,编码器返回值的零点与电机/负载的零点就出现偏移,偏移量的大小取决于齿轮比。 一旦编码器返回值发生溢出,负载的实际位置值就不可用了。

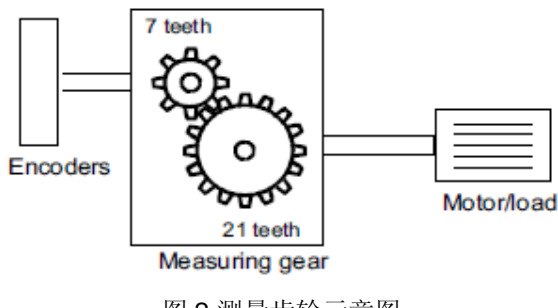

图 2 测量齿轮示意图

举一个例子,在使用图 2 的测量齿轮时,假设所用的编码器是一个 8 圈的绝对值编码 器,那么默认情况下,编码器返回位置、电机/负载的角度、编码器的角度随时间变化的关系 如图 3 所示。

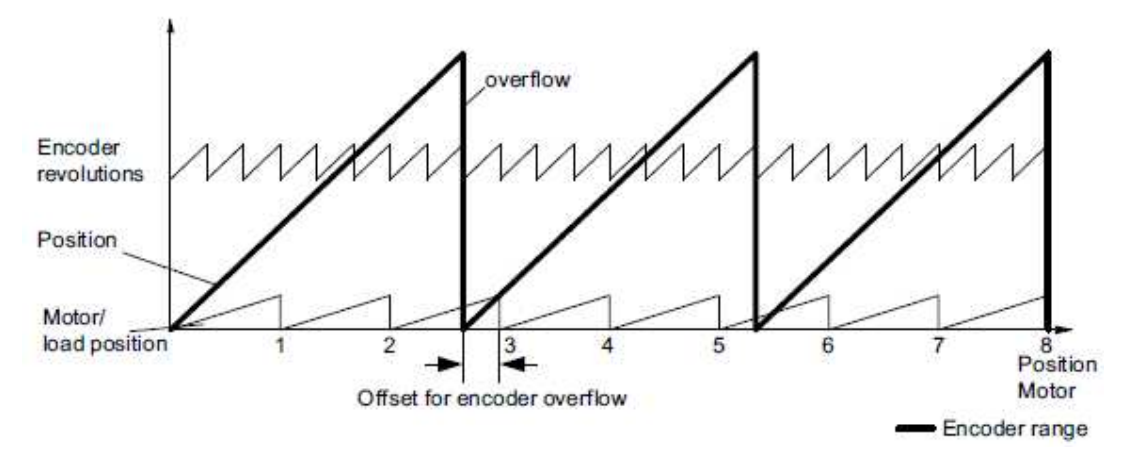

图 3 编码器返回位置、电机/负载角度、编码器角度的关系

从图 3 可以看出, 在编码器旋转 8 圈以后发生溢出, 每次溢出后编码器返回值的零点与 电机/负载的零点会有 1/3 圈的偏移,在发生溢出以后编码器返回的位置值就不可用了。在溢 出 3 次以后,编码器返回值零点与电机/负载零点又重合了。

问题 2: 在使用 SINAMICS S120 进行位置控制时, 在采用绝对值编码器作为位置反馈 时,如果使用了测量齿轮,那么如何在编码器溢出时,也能正确读取电机/负载的实际位置?

#### 2 SINAMICS S120 位置跟踪功能的使用

2.1 SINAMICS S120 位置跟踪功能概述

SINAMICS S120 位置跟踪 (Position Tracking) 可用于:

- 扩展绝对值编码器的测量范围
- 在使用测量齿轮时,正确计算负载的位置

该功能可通过参数 P0411.0 来激活,激活以后, 编码器溢出的次数信息会被保存在断电 保持数据区中,这样即使编码器返回值发生溢出,即使设备重新上电,也可以重新根据编码 器溢出次数和当前返回值计算出负载的当前位置。

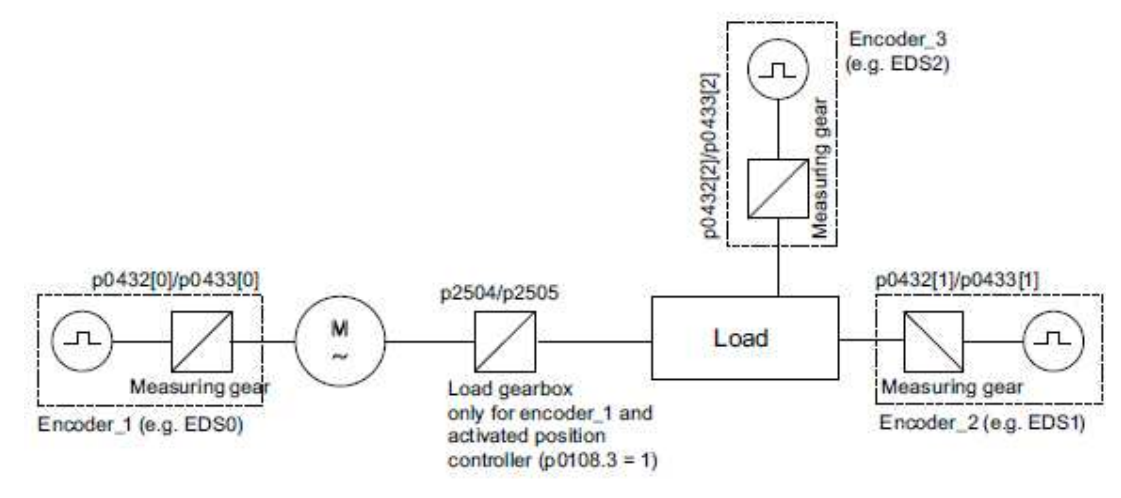

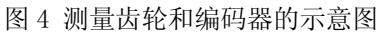

绝对值编码器位置实际值保存在参数 r0483 中, r0483 是一个无符号 32 位数, 需要激活 编码器的控制字中第 13 位 (GnSTW.13) 才会将编码器的实际值显示在 r0483 中。如果 P0411.0=0,那么位置跟踪功能未被激活,此时 r0483 中的位置值由以下数据构成:

- 编码器每转脉冲数 P0408
- 编码器信号细分位数 P0419
- 编码器圈数 P0421

如果 P0411.0=1, 那么位置跟踪功能被激活, 此时 r0483 中的位置由以下数据构成:

- 编码器每转脉冲数 P0408
- 编码器信号细分位数 P0419
- 绝对值旋转编码器虚拟圈数 P0412 如果没有测量齿轮, 编码器的圈数即为 P0421 的值, 如果 P0421 太小, 不满足负 载行程要求,那么可以通过放大 P0412 来扩展绝对值编码器的位置测量范围。
- 测量齿轮比 P0433/P0432

2.2 扩展绝对值编码器测量范围的参数设置

要扩展绝对值编码器的测量范围,可以在配置向导中编码器配置画面上进行设置。使用 STARTER 软件打开项目, 在 Config DDS 的配置向导中, 在配置编码器数据时, 点击 Details 按钮,如图 5 所示。

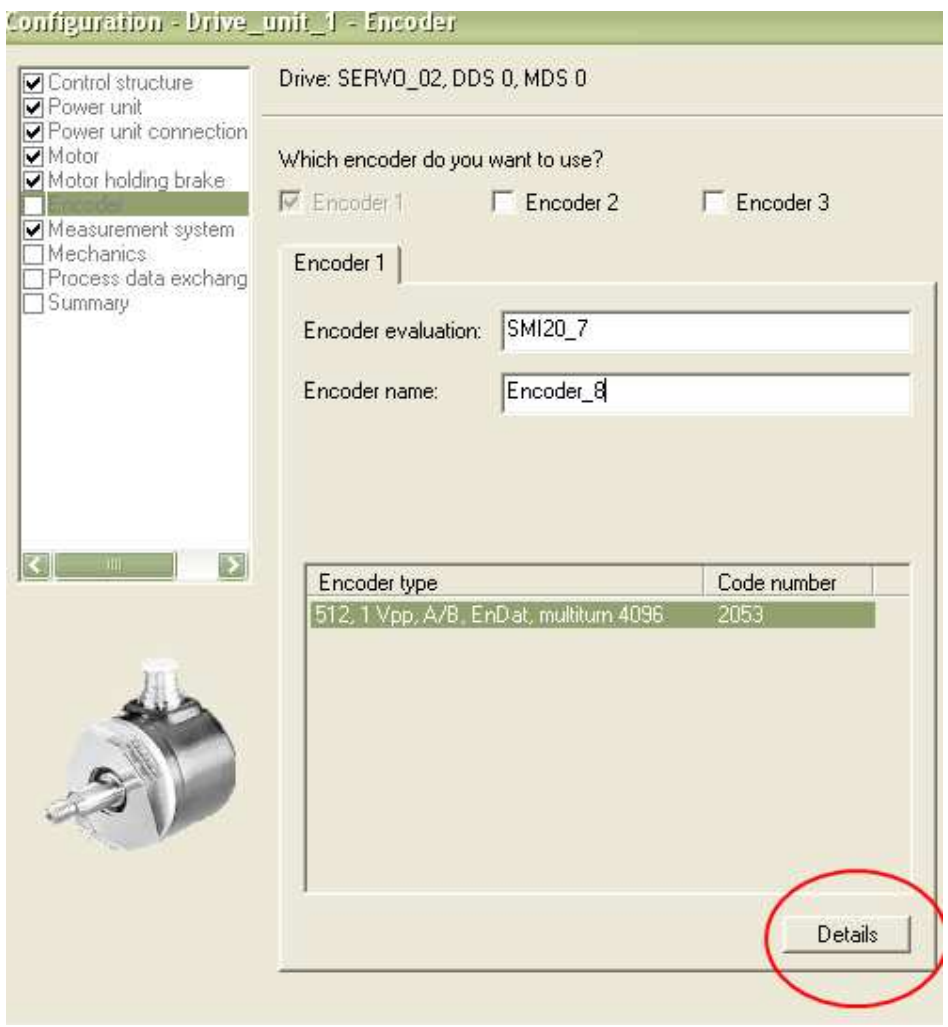

图 5 编码器配置画面

在弹出的对话框中 Details 选项卡中,选择激活位置跟踪功能,并在虚拟圈数 P0412 中 输入需要的值,如图 6 所示。配置完毕后,下载数据并保存。

### **SIEMENS**

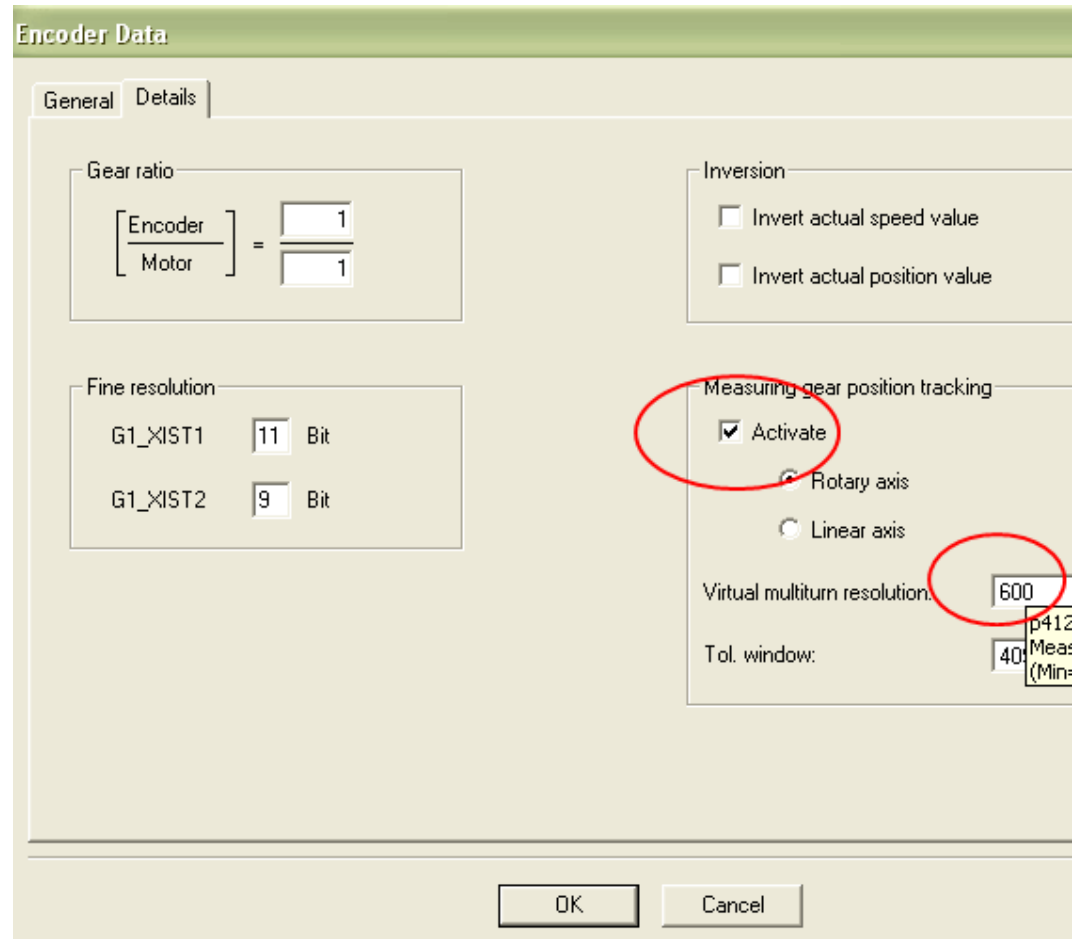

#### 图 6 激活位置跟踪功能

另外也可以在 ONLINE 情况下,通过参数表直接设置。使用 PG/PC 连接设备, 在 STARTER 软件中连接在线后,通过驱动器的 Expert List 打开参数列表,依次设置以下参数即可。

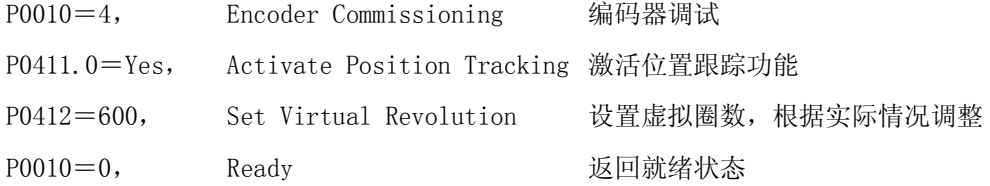

2.3 使用测量齿轮时的参数设置

针对 1.2 节中的例子,编码器每溢出一次,都会在电机/负载侧产生 1/3 圈的偏移,每溢 出 3 次以后,编码器零点与电机/负载的零点重新吻合。在编码器溢出时,电机/负载的位置 就可能不正确了。

### **SIEMENS**

此时需要激活位置跟踪功能,并设置测量齿轮的齿轮比 P0433 和 P0432, 如图 7 所示。 本例中绝对值编码器是一个 8 圈的绝对值编码器, 所以 P0412=8。

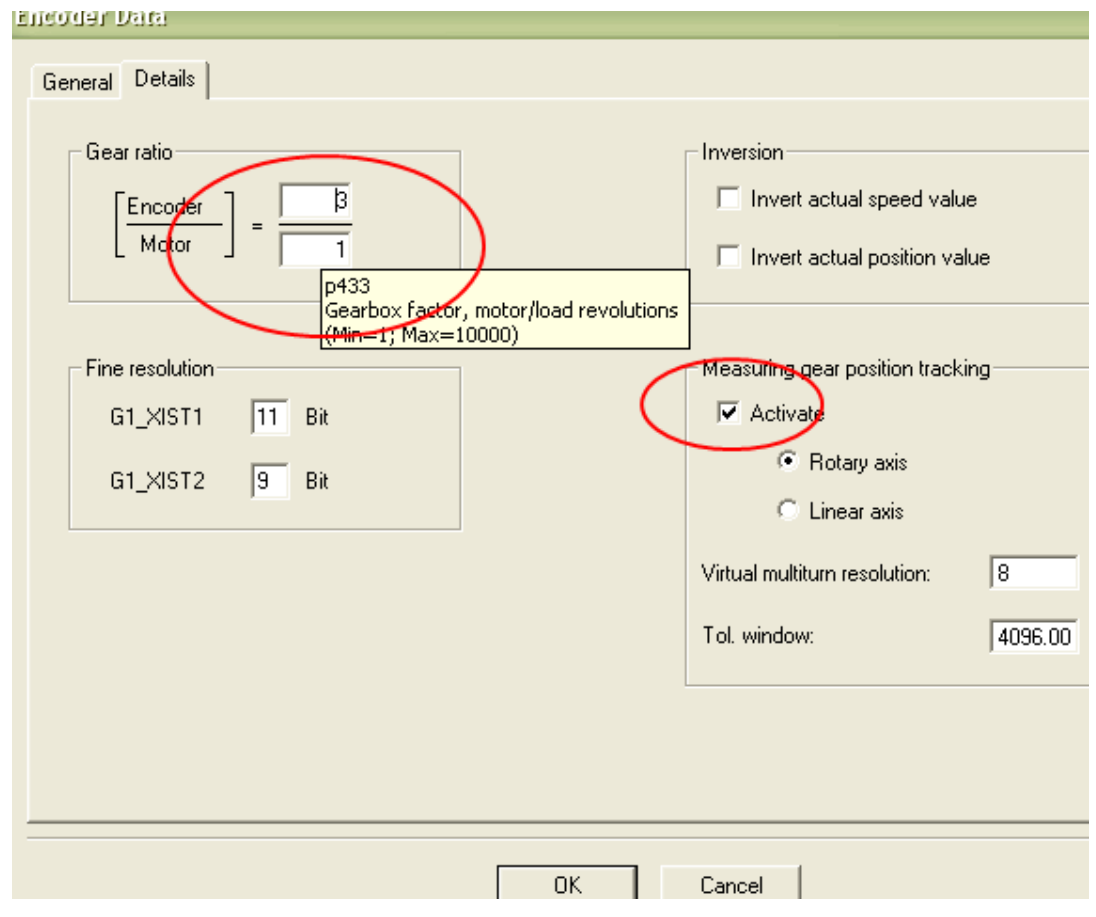

图 7 测量齿轮的参数设置

这样可以扩展位置值 r0483 的表示范围(如图 8 所示), 在使用测量齿轮时, 即使发生 编码器返回值溢出,也能正确指示电机/负载的实际位置。

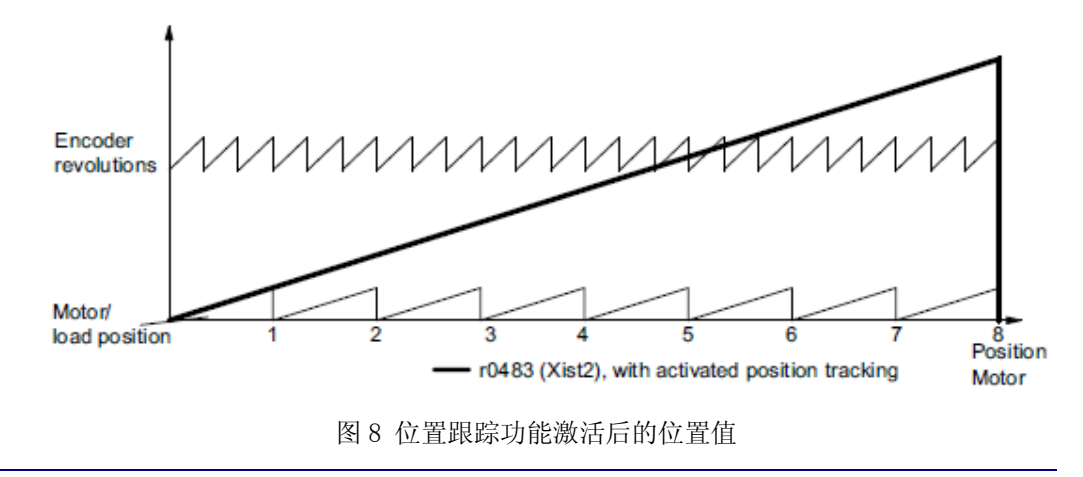

如果您对该文档有任何建议,请将您的宝贵建议提交至下载中心留言板。 该文档的文档编号:**A0588** 

#### 附录-推荐网址

#### 驱动技术

西门子(中国)有限公司 工业业务领域 客户服务与支持中心 网站首页:www.4008104288.com.cn 驱动技术 下载中心: http://www.ad.siemens.com.cn/download/DocList.aspx?TypeId=0&CatFirst=85 驱动技术 全球技术资源: http://support.automation.siemens.com/CN/view/zh/10803928/130000 **"**找答案**"**驱动技术版区: http://www.ad.siemens.com.cn/service/answer/category.asp?cid=1038

#### 注意事项

应用示例与所示电路、设备及任何可能结果没有必然联系,并不完全相关。应用示例不表示 客户的具体解决方案。它们仅对典型应用提供支持。用户负责确保所述产品的正确使用。这 些应用示例不能免除用户在确保安全、专业使用、安装、操作和维护设备方面的责任。当使 用这些应用示例时,应意识到西门子不对在所述责任条款范围之外的任何损坏/索赔承担责 任。我们保留随时修改这些应用示例的权利,恕不另行通知。如果这些应用示例与其它西门 子出版物(例如,目录)给出的建议不同,则以其它文档的内容为准。

#### 声明

我们已核对过本手册的内容与所描述的硬件和软件相符。由于差错难以完全避免,我们不能 保证完全一致。我们会经常对手册中的数据进行检查,并在后续的版本中进行必要的更正。 欢迎您提出宝贵意见。

版权© 西门子(中国)有限公司 2001-2011 版权保留

复制、传播或者使用该文件或文件内容必须经过权利人书面明确同意。侵权者将承担权利人 的全部损失。权利人保留一切权利,包括复制、发行,以及改编、汇编的权利。

西门子(中国)有限公司